## **Tillsynsobjekt - Registrera service era kunder kan använda hos andra huvudmän**

När du loggat in som Handläggare kommer du komma till startsidan där du kan välja att gå vidare till ingången Tillsynsobjekt:

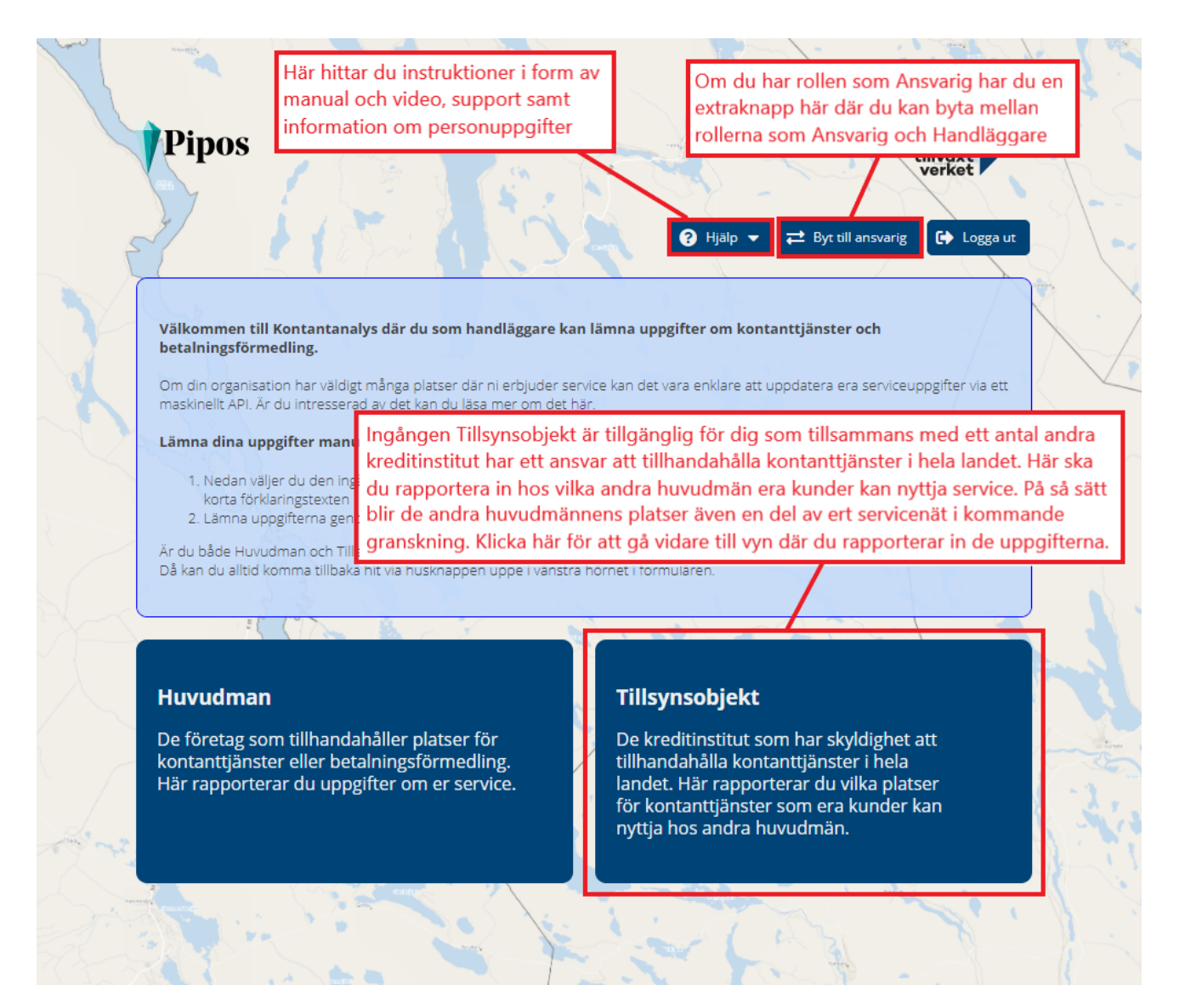

Ingången Tillsynsobjekt ska du använda, om den organisation du ska rapportera uppgifter för är ett av de kreditinstitut eller filial till utländskt kreditinstitut som enligt 9 kap. 1 § i betaltjänstlagen ska tillhandahålla kontanttjänster i betryggande utsträckning i hela landet. Dessa organisationer benämns som tillsy nsobjekt i Kontantanalys. Här skapar du modeller innehållande uppgifter om service som andra huvudmän erbjuder men som era kunder kan använda.

När du valt ingången för tillsynsobjekt möts du av en lista. Den är tom första gången din organisation loggar in i Kontantanalys men fylls sedan på med de uppgifter du lägger in.

Det du som tillsynsobjekt ska göra här är att registrera de maxbelopp och avgifter som gäller för era kunder som använder någon annan huvudmans tiänster.

Dessa så kallade **modeller** görs per **serviceform** och **huvudman**. När du sparat en modell för en serviceform och huvudman så kommer din organisation att kopplas till alla serviceplatser där den aktuella serviceformen erbjuds av den angivna huvudmannen. Därmed kommer dessa serviceplatser räknas in i ditt grundservicenät inför senare granskning.

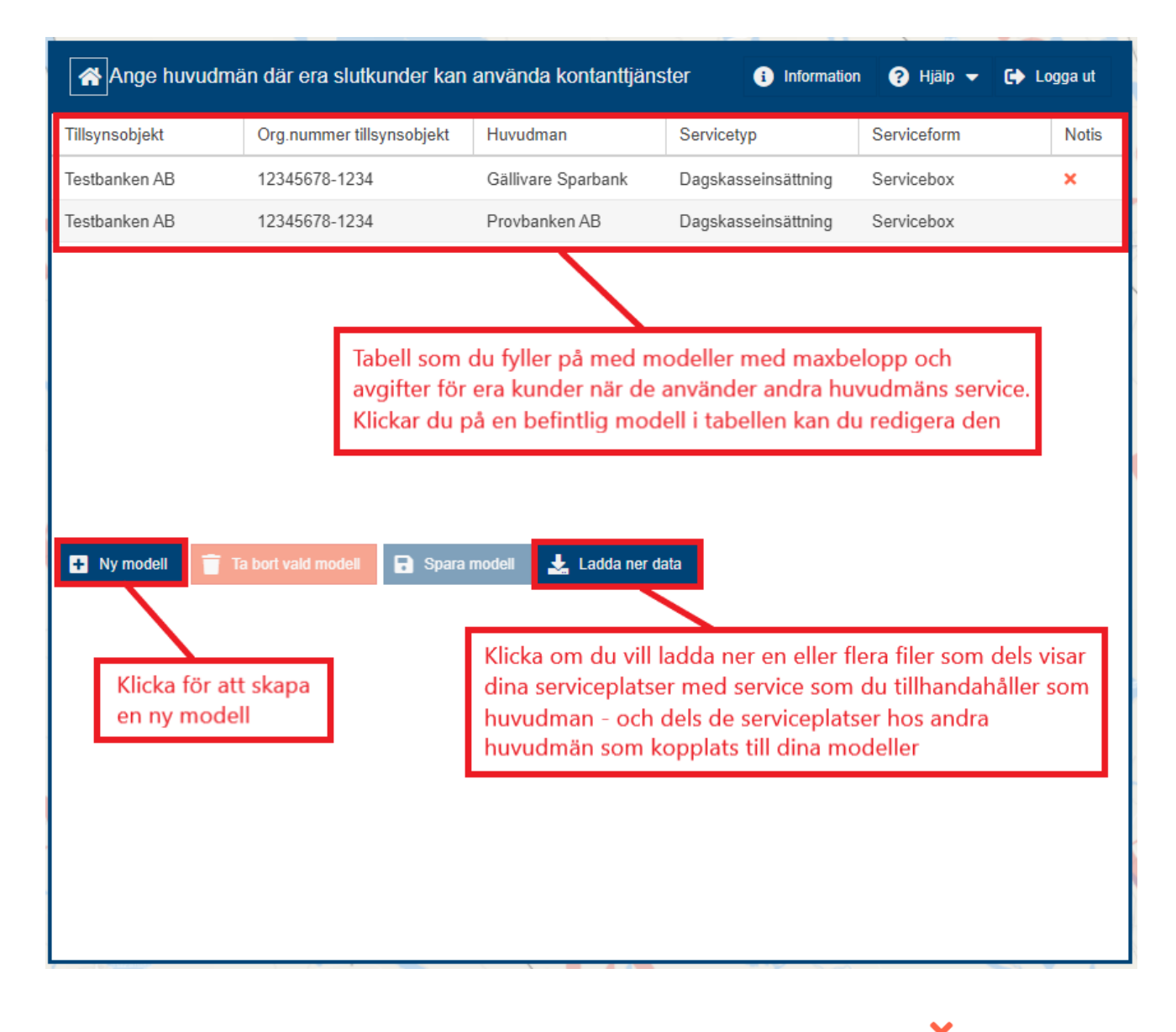

Ha gärna koll på kolumnen 'Notis' där eventuella röda kryss indikerar att modellen saknar uppgifter i obligatoriska fält.

## Lägg till en ny modell

Klicka på 'Ny modell' (se ovanstående bild). En ruta dyker upp nedanför med fält som ska fyllas i:

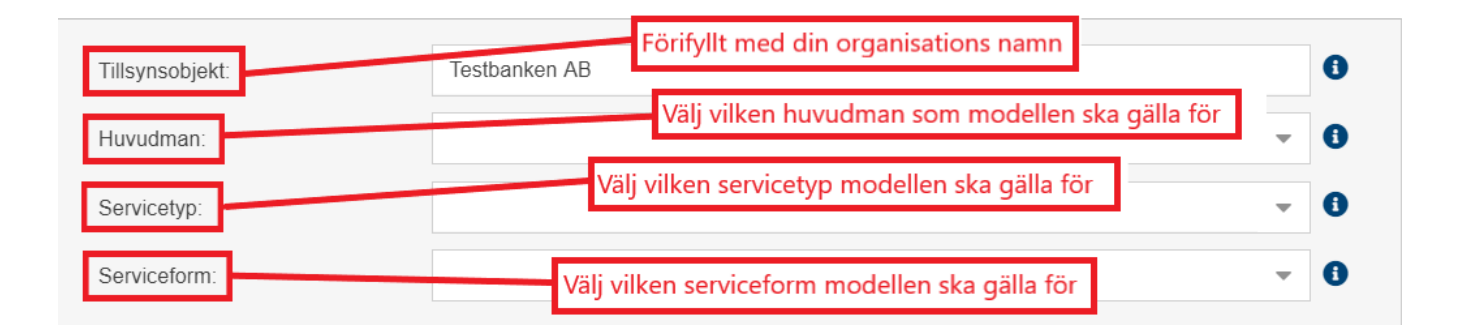

När du valt vilken servicetyp modellen ska gälla för dyker ytterligare några fält upp nedanför som också ska fyllas i.

För Kontantuttag ska följande fält vara ifyllda:

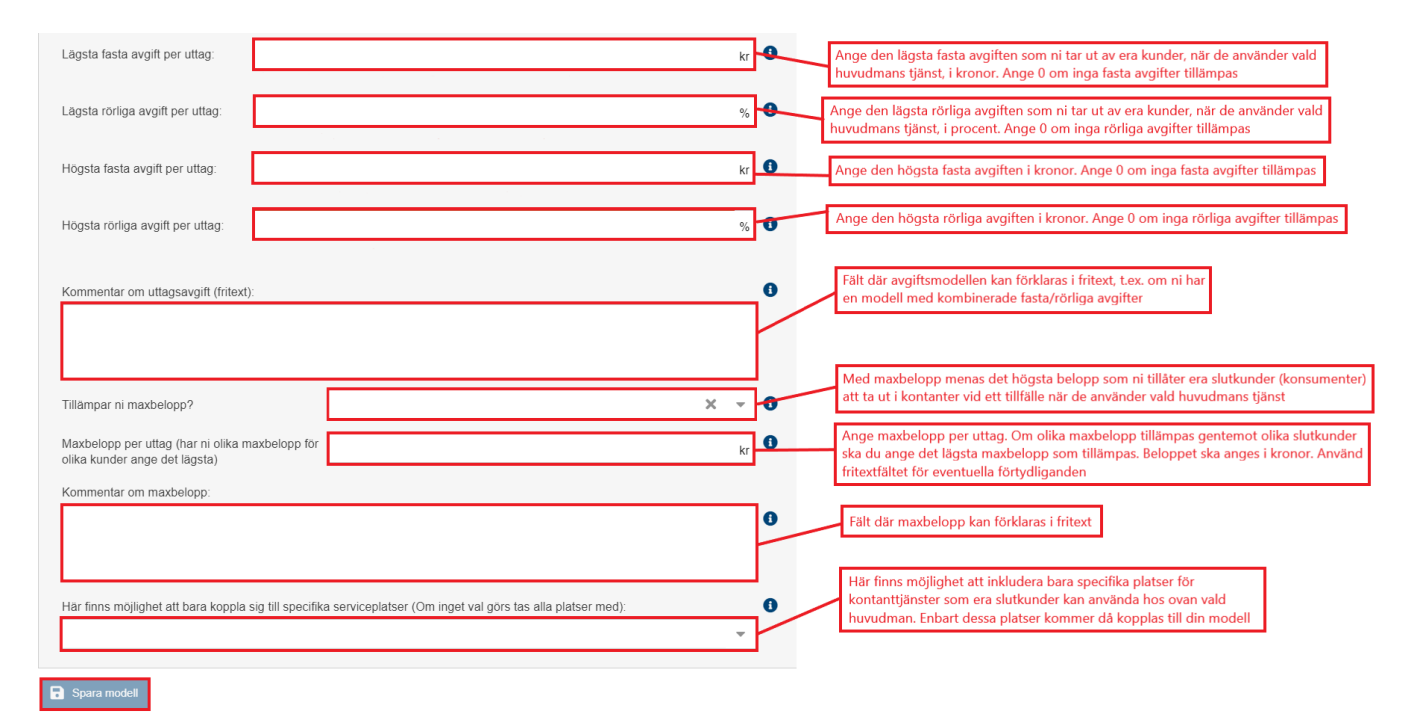

## För Dagskasseinsättning ska följande fält vara ifyllda:

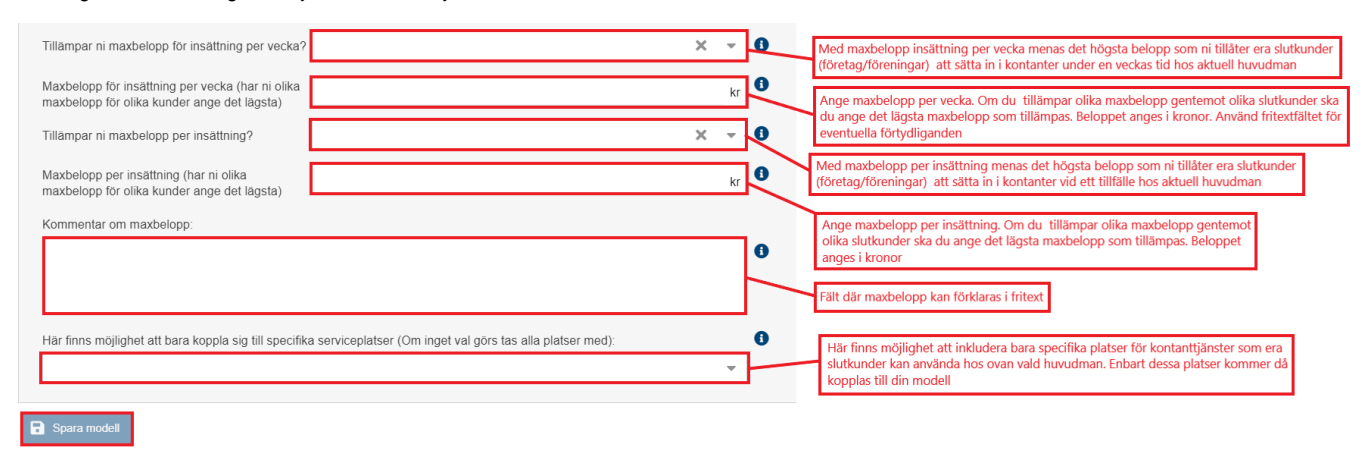

## Koppla modellen till alla platser eller till enskilda platser hos en huvudman

Om dina kunder enbart kan använda serviceformen på **vissa** av huvudmannens platser kan du nyttja det nedersta fältet 'Här finns möjlighet att bara koppla sig till specifika serviceplatser (Om inget val görs tas alla platser med)'. Du anger då först längre upp i formuläret vilken huvudman, servicetyp och serviceform du vill göra modellen för. Sedan kan du direkt i fältet börja söka på namn eller adress till serviceplatsen du vill koppla till modellen och systemet kommer då att ge dig platsförslag på den eller de serviceplatser det hittar hos huvudmannen som motsvarar din sökning. Klicka på det platsförslag som är korrekt så kopplas den serviceplatsen till din modell:

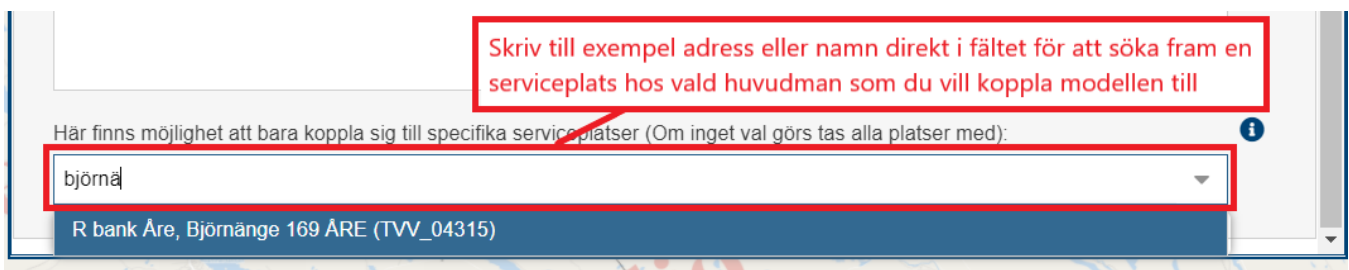

Du kan också klicka på den lilla pilen i fältet för att få upp en lista på alla serviceplatser som finns registrerade på huvudmannen:

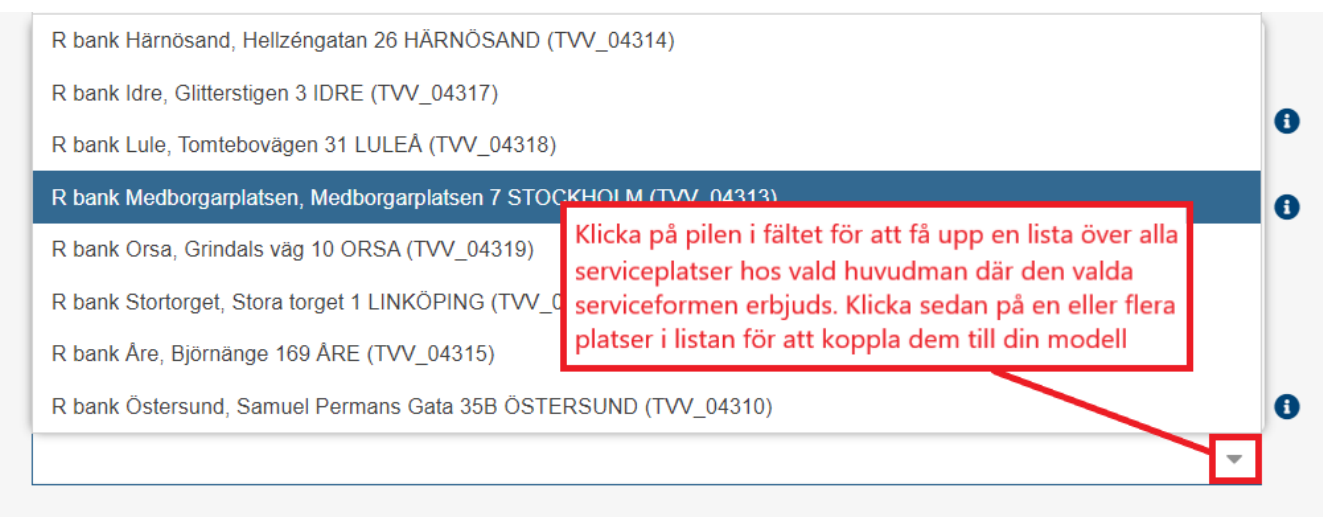

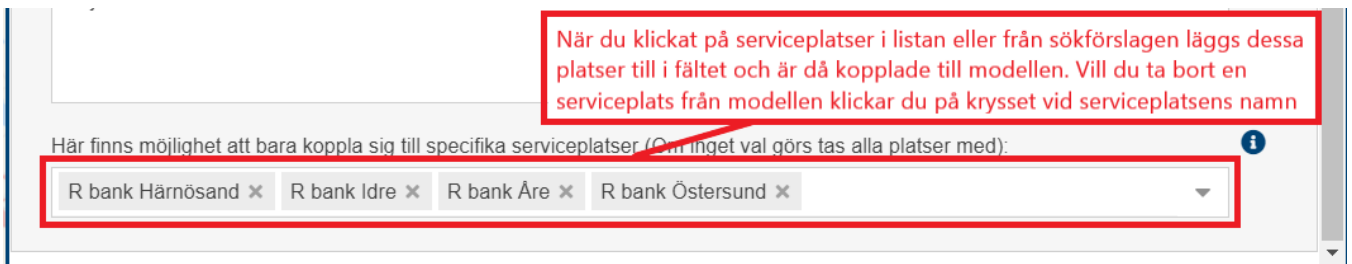

**OBS:** Om du använder fältet för att bara koppla dig till specifika serviceplatser så kommer eventuella nya serviceplatser som huvudmannen lägger till senare **inte** att automatiskt komma med i modellen. Om dina kunder kan nyttja servicen på även dessa nya platser måste du själv aktivt lägga till dem i din modell senare.